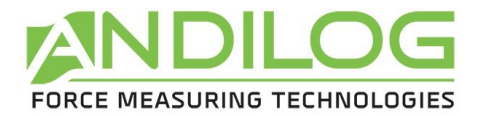

# **Operating Manual ANDITORK EASY**

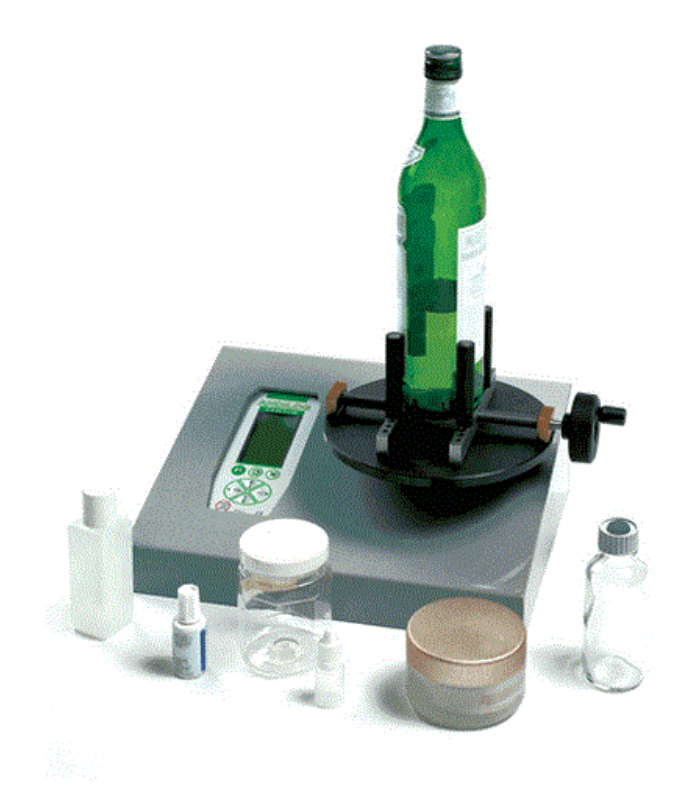

**ANDILOG Technologies** - BP62001 - 13845 Vitrolles Cedex 9 - France E-mail : [info@andilog.com](mailto:info@andilog.com) Web : www.andilog.com Ph : +33 442 348 340

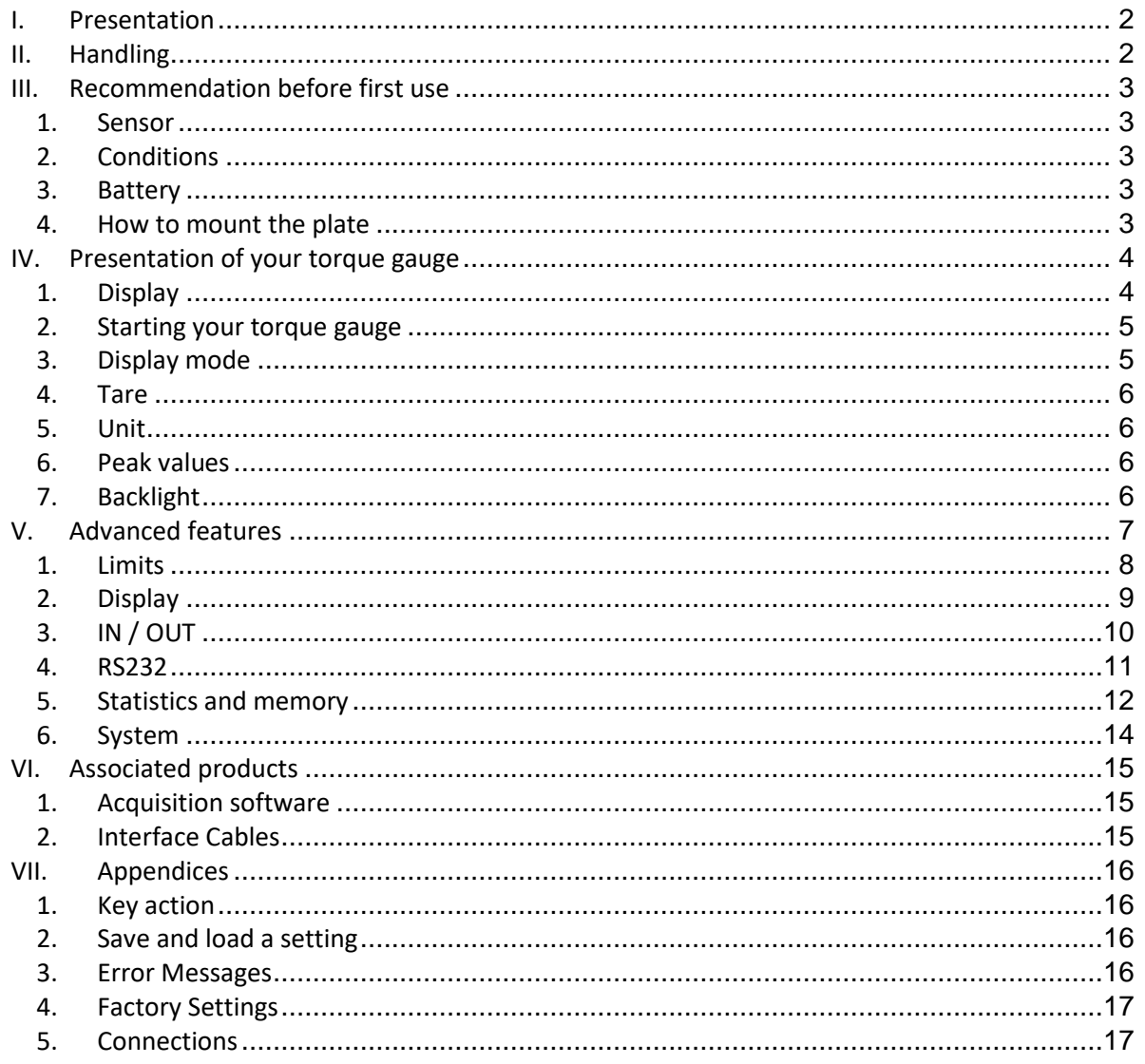

# <span id="page-2-2"></span><span id="page-2-0"></span>**I. Presentation**

Thank you for choosing the Anditork Easy torque gauge manufactured by Andilog.

This torque gauge is the result of 25 years experience in torque and torque measurements with new electronic technologies offering a higher-performance and more reliable instrument.

Though it is a very comprehensive instrument, the ANDITORK EASY gauge is easy to use. This instruction manual will guide you to set your first measurements.

#### <span id="page-2-1"></span>**II. Handling**

CAUTION - Unpacking: Check that the ANDITORK EASY has not been damaged during transportation. If you have any doubt, please contact us, and our service support will you guide you through simple checks to ensure that the gauge has not been damaged.

Unpacking:The ANDITORK EASY torque gauge is supplied with:

- Power cord
- Plate
- 4 fingers

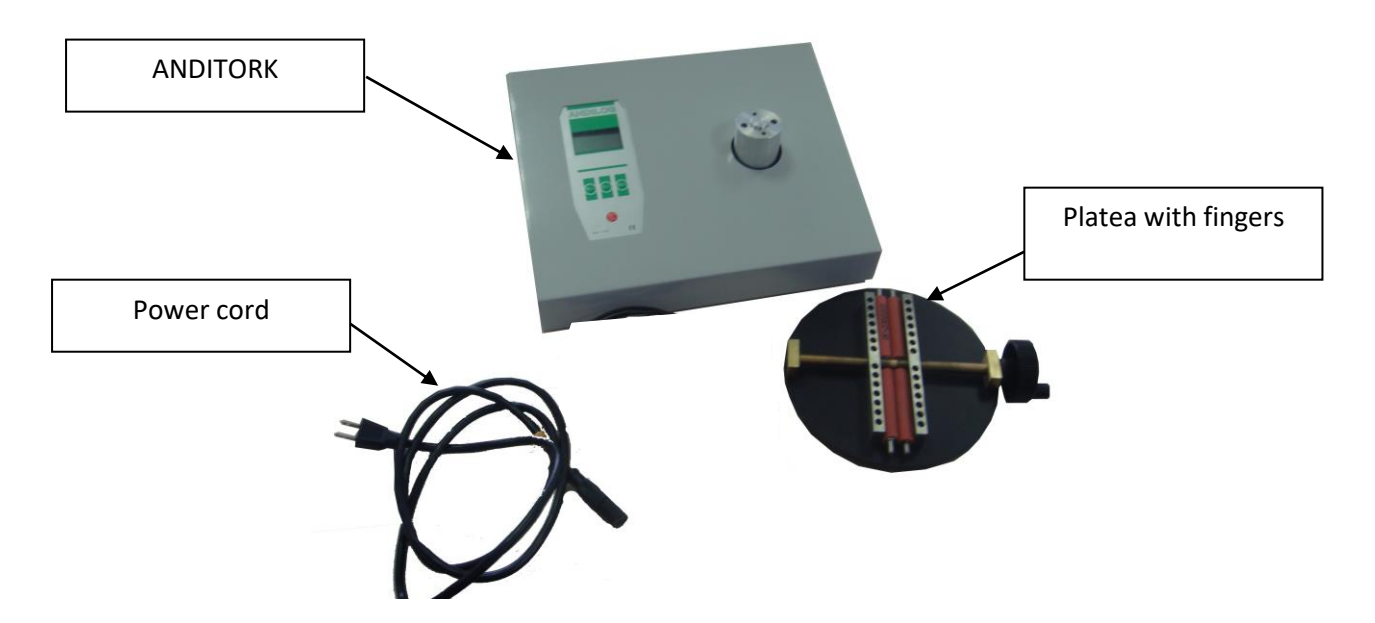

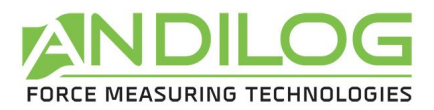

#### <span id="page-3-0"></span>**III. Recommendation before first use**

#### **1. Sensor**

Despite its mechanical protection, sensor overload can damage the instrument. The instrument stops if the capacity has been exceeded 10 times. You will have to return it to ANDILOG TECHNOLOGIES for checkingor calibration. It is important that measured values are under 90% of the sensor capacity.

# *Note: If you have to ship your torque gauge, please remove the plate from the torque sensor.*

#### **2. Conditions**

- <span id="page-3-1"></span>• Working Temperature: 0°C to +35°C
- Stock Temperature: -20°C to +45°C
- Humidity: 5% to 95%
- Altitude: 3000m

#### **3. Battery**

<span id="page-3-3"></span><span id="page-3-2"></span>The battery life is 8 hours under a normal use. The gauge should be charged after normal use. You should charge it every 3 weeks, to ensure a maximum life time of the batteries.

### **4. How to mount the plate**

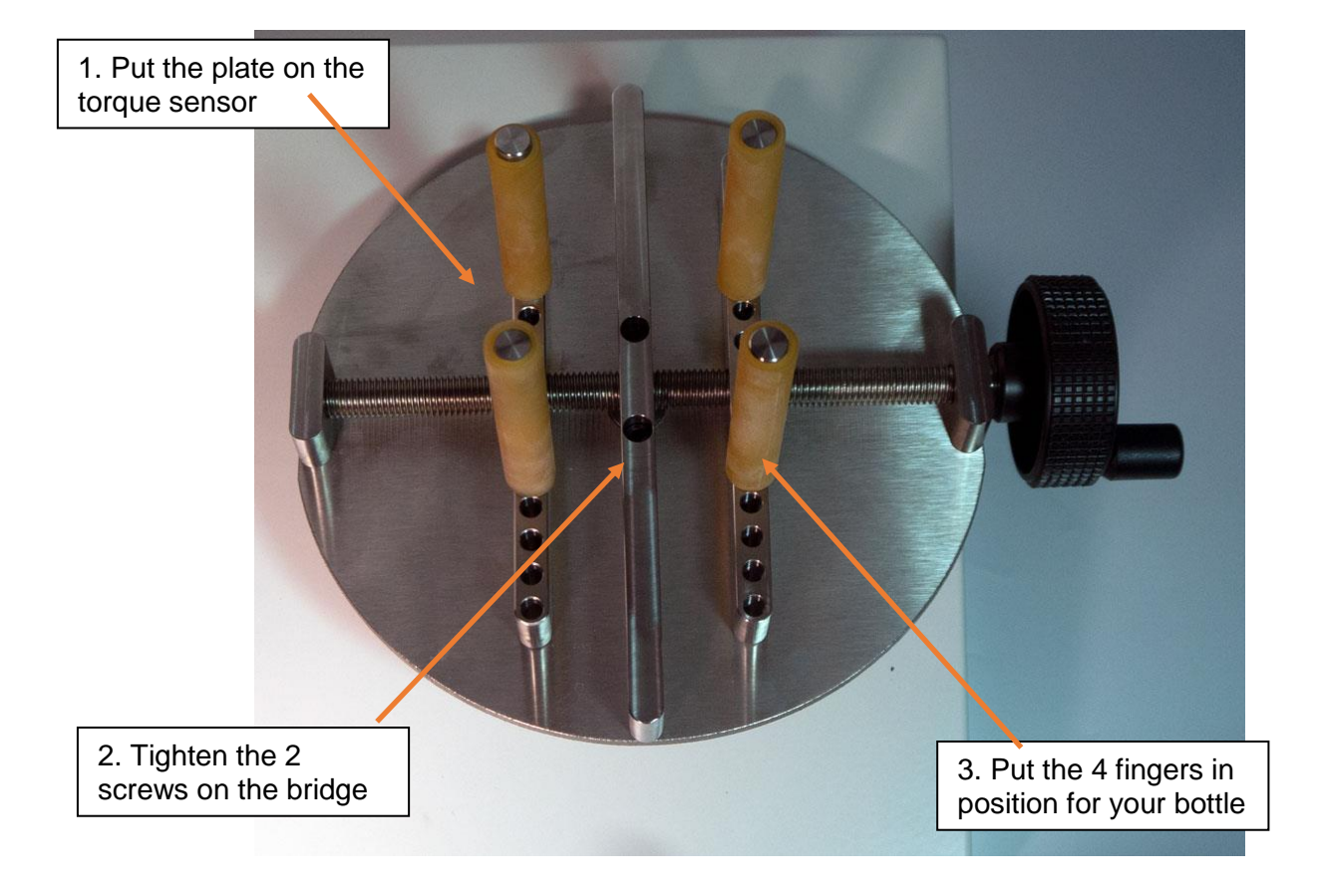

<span id="page-4-2"></span>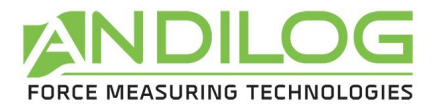

# <span id="page-4-1"></span><span id="page-4-0"></span>**IV. Presentation of your torque gauge**

**1. Display**

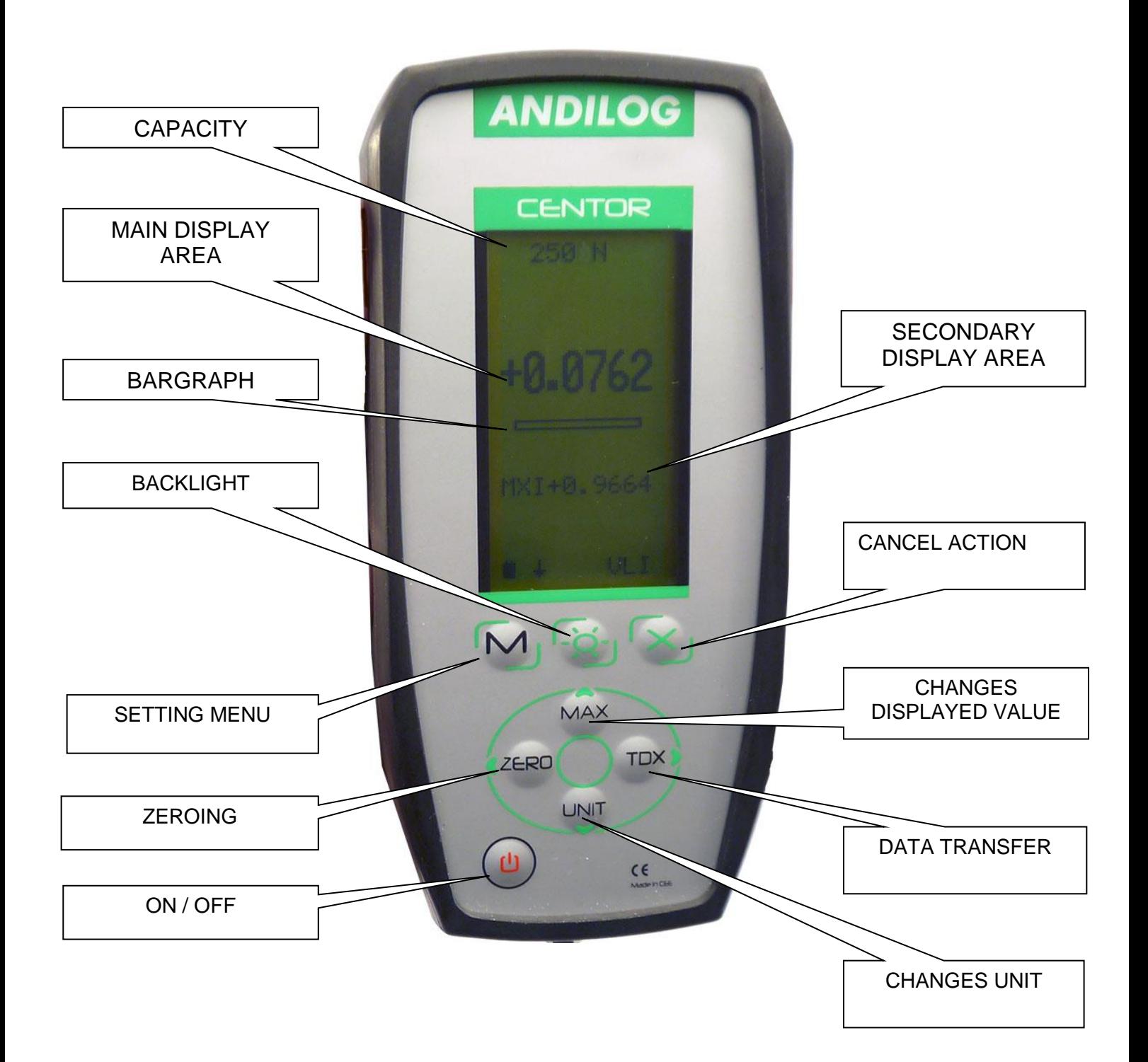

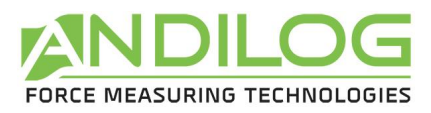

#### **2. Starting your torque gauge**

Press the ON/OFFF button the information screen showing the status of the ANDITORK torque gauge is displayed for 5 seconds, and then the main screen is displayed.

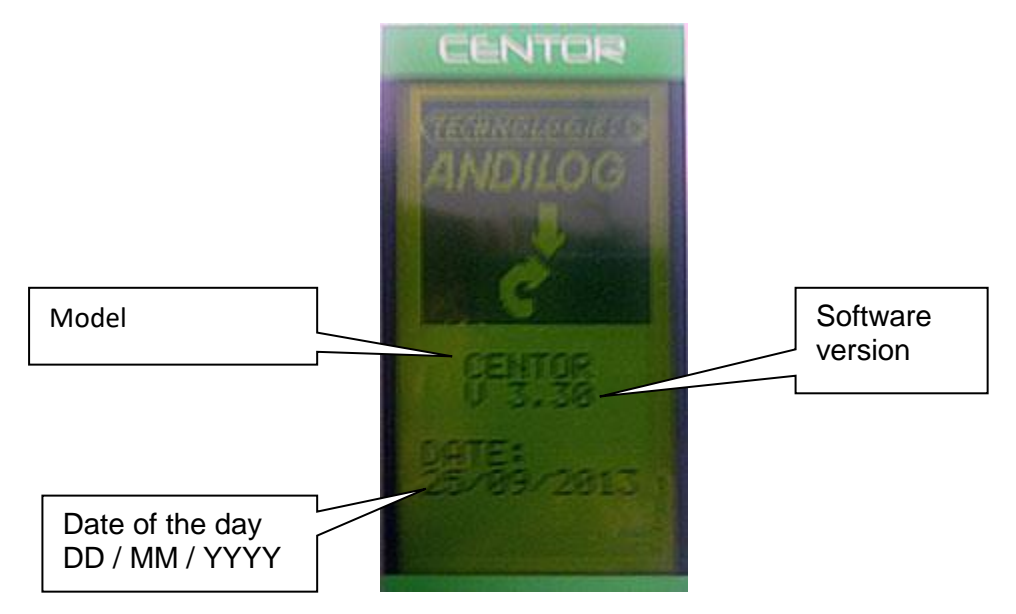

# **3. Display mode**

<span id="page-5-0"></span>We describe here the screen following manufacturer settings, prepared by ANDILOG for delivery.

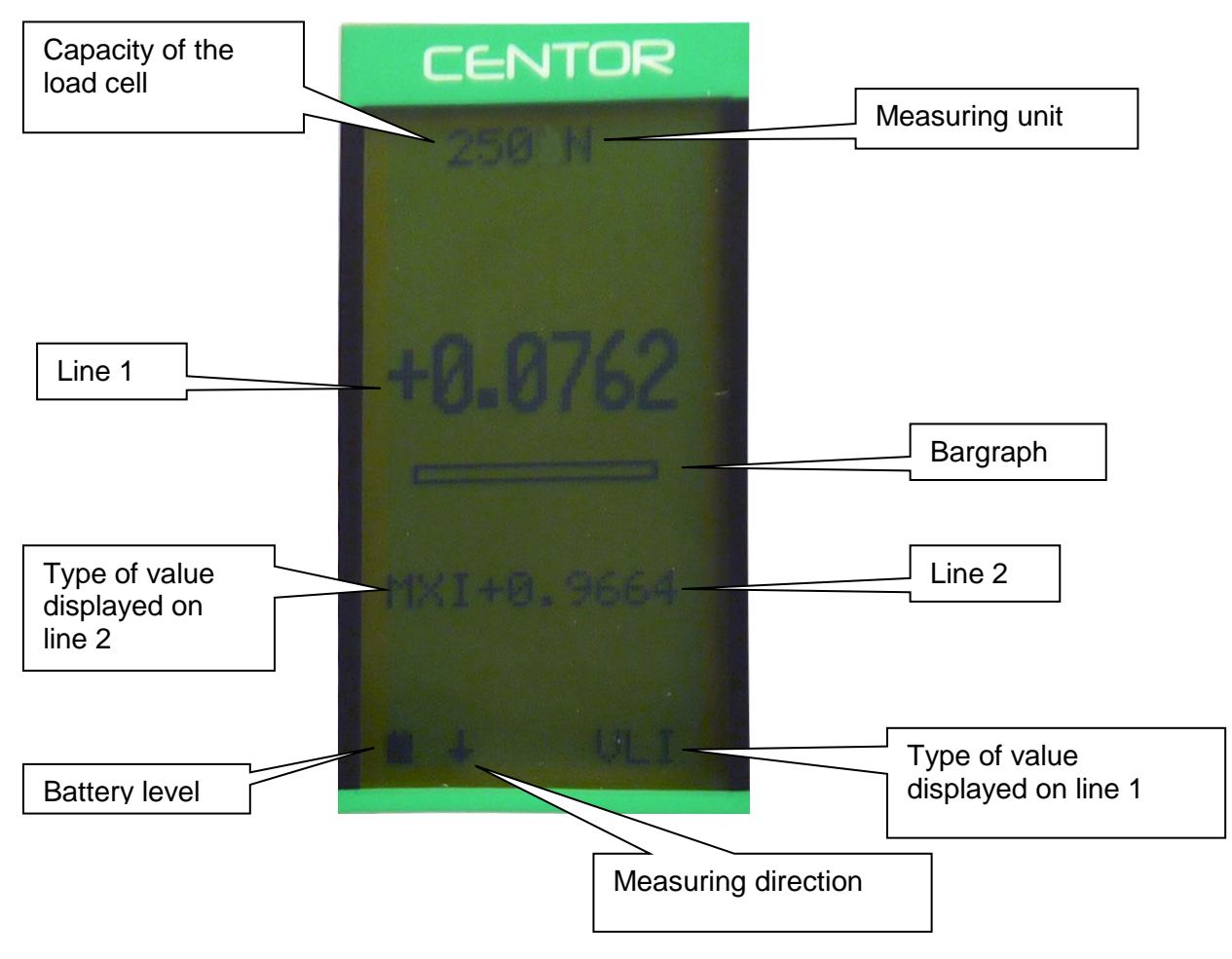

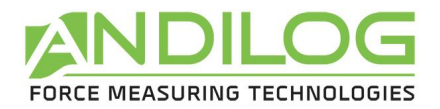

Note: On line 1 and line 2 you can display the following:

- VLI : current value
- MXI: Maximum
- MNI: Minimum
	- 4. Tare

<span id="page-6-0"></span>The "ZERO" button allows for the tare. The gauge will take into the torque applied before measuring. Pressing this button reset all memories, especially peak values.

NOTA: When turned on the ANDITORK achieves several tests, especially to check the sensor's good state of health. It is possible to leave tools fixed on the torque gauge, but the total torque must not exceed 20% of the sensor's maximum capacity.

5. Unit

<span id="page-6-2"></span><span id="page-6-1"></span>To change the unit, just press "UNIT" button.

6. Peak values

The ANDITORK automatically calculates peak values (maximum and minimum) and displays them on line 2. Pressing "MAX" button makes max. value, min. value and current value successively display (as well as a calculation if it has been set).

### **7.** Backlight

<span id="page-6-3"></span>You can turn on the backlight by pressing " " button.

When using the torque gauge on battery, the backlit turn automatically off after 3 minutes. The battery life of the ANDITORK will be reduced when the backlight is turned on.

When the gauge is used with the power cord, the backlight does switch off by pressing back on the backlight button.

#### <span id="page-7-0"></span>**V. Advanced features**

ANDITORK torque gauge has several functions and settings, which makes it well adapted to the achievement of any test.

To optimize the torque gauge operation compared to your application, we will study all the setting possibilities hereafter.

Parameters can be set via the setting menu by pressing the  $\sqrt[m]{M}$  button. The setting screen appears and the keyboard functions change:

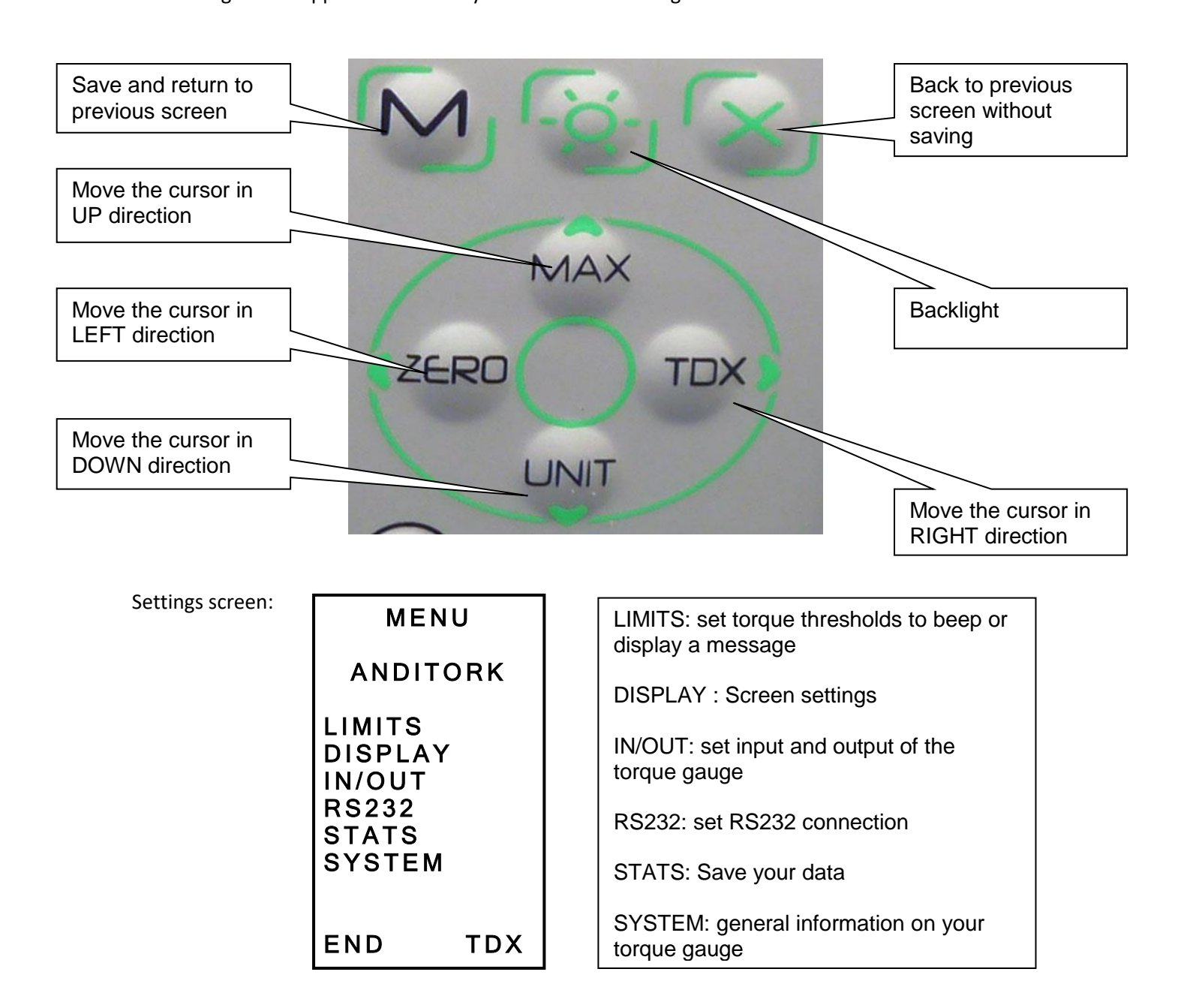

To move within the menu, uses " $\triangle$  MAX " and " $\triangle$  UNIT" buttons To select the required function, highlights it and press the " ►TDX" button. To exit uses "M" button.

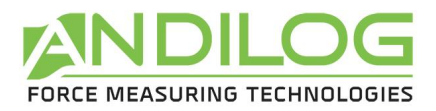

In the following screens, the operating mode is the same, however, in any other screen whatever the position of the cursor:

"X": switches to the previous screen cancelling the modifications.

"M": switches to the previous screen and saving the modifications.

Let see the torque gauge functions one by one:

#### <span id="page-8-0"></span>**1. Limits**

Thresholds allow defining limits and actions achieved by the torque gauge when the limit value set is reached.

From Menu, highlight "LIMITS" and select with " ▶ TDX" button.

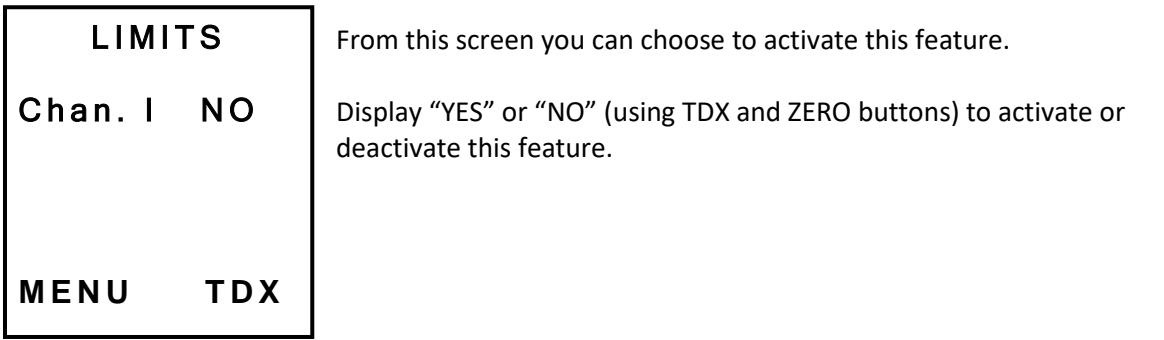

Once the feature is activated, the parameters are displayed

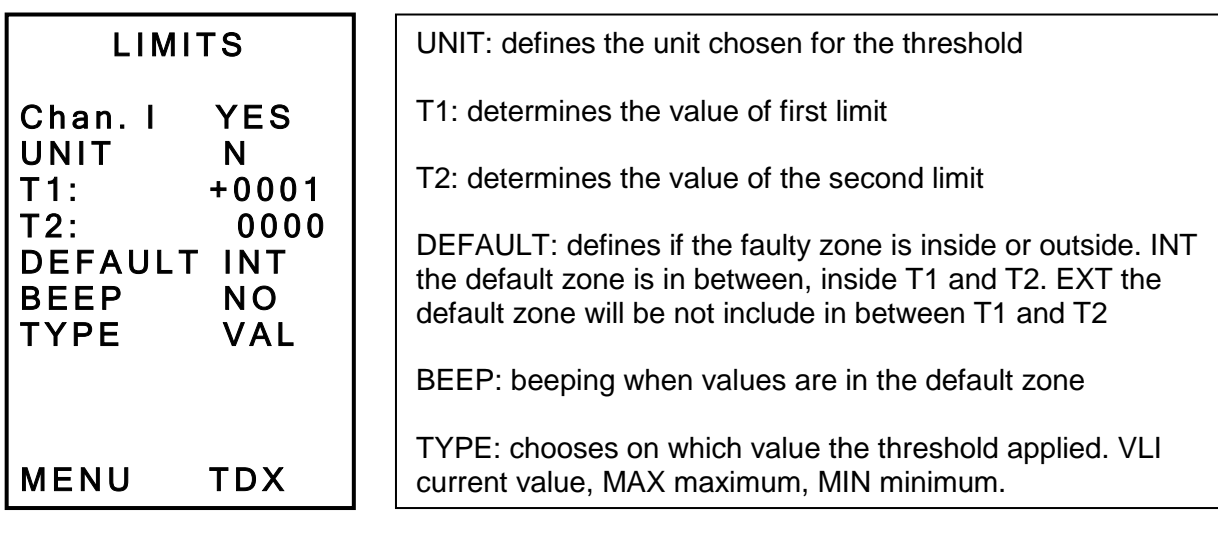

In the main measuring screen, the status line is modified: signs <<, = , >> are displayed, they display if **M E N U T D X** the value is inside or outside the limits.

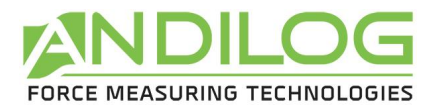

You can display the word "FAIL" or "PASS"; the setting is done in the "DISPLAY" menu.

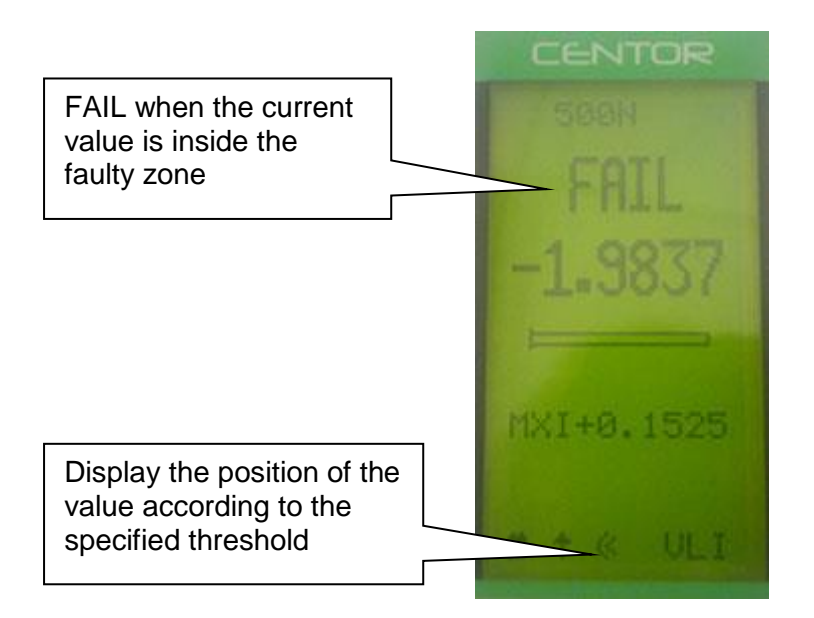

Note: This feature allows activating a TOR output on the 15 pins connector on the side of your device. The setting is done through the IN/OUT menu. (You can by example send a STOP signal to a motorized test stand)

Note: If only one threshold is necessary, max value for example, enter the max or min capacity of the sensor for the second threshold value.

#### <span id="page-9-0"></span>**2. Display**

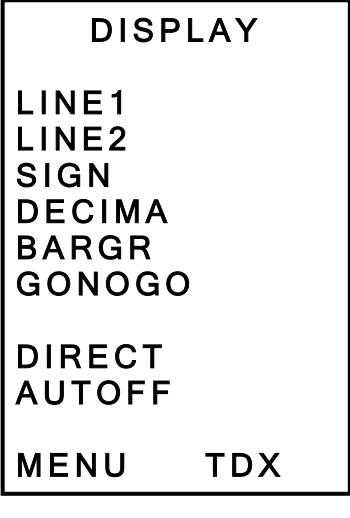

Exit by pressing the "M" button to save your parameters. From this menu you can entirely set the main screen. by pressing the "M" b

<span id="page-10-1"></span>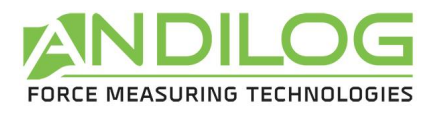

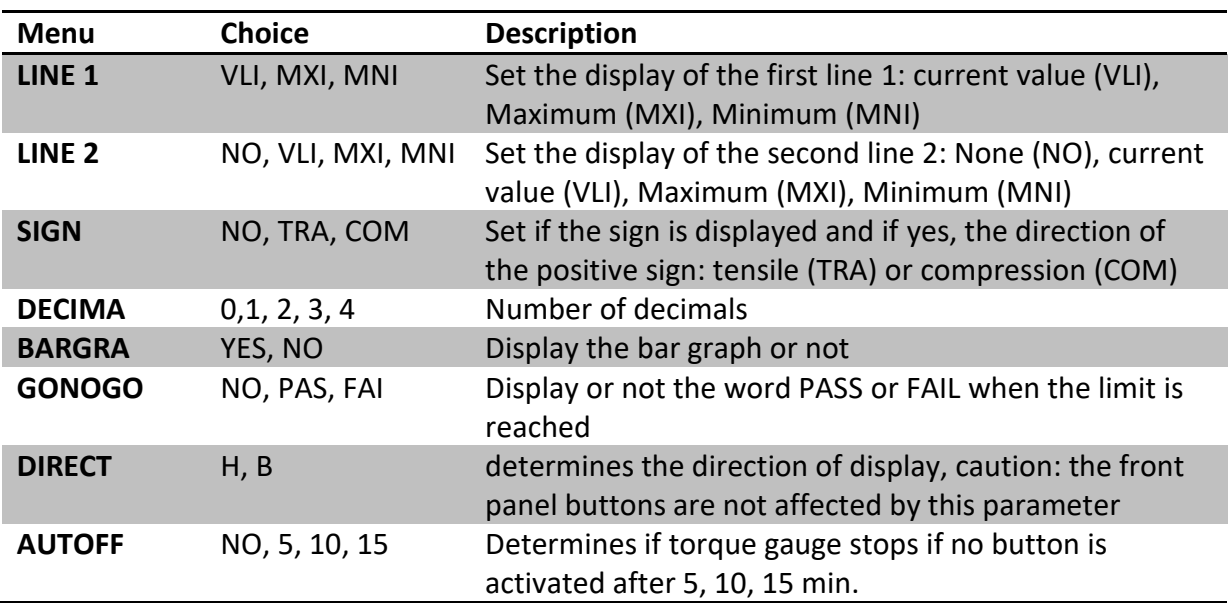

CAUTION: if Auto-off displays NO, we advise you to use the torque gauge with the charger to avoid the measuring process being interrupted because of low battery condition.

# <span id="page-10-0"></span>**3. IN / OUT**

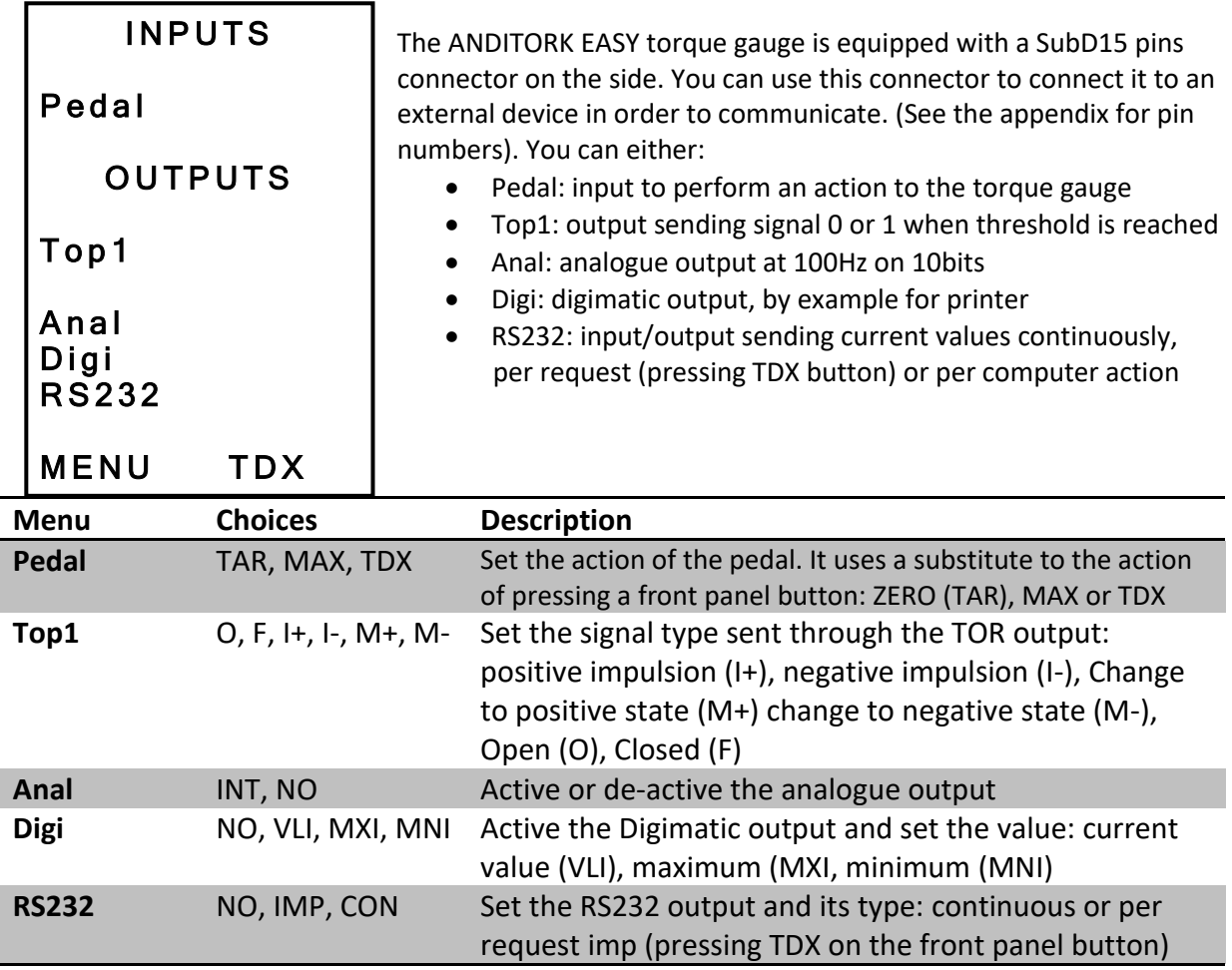

# **4. RS232**

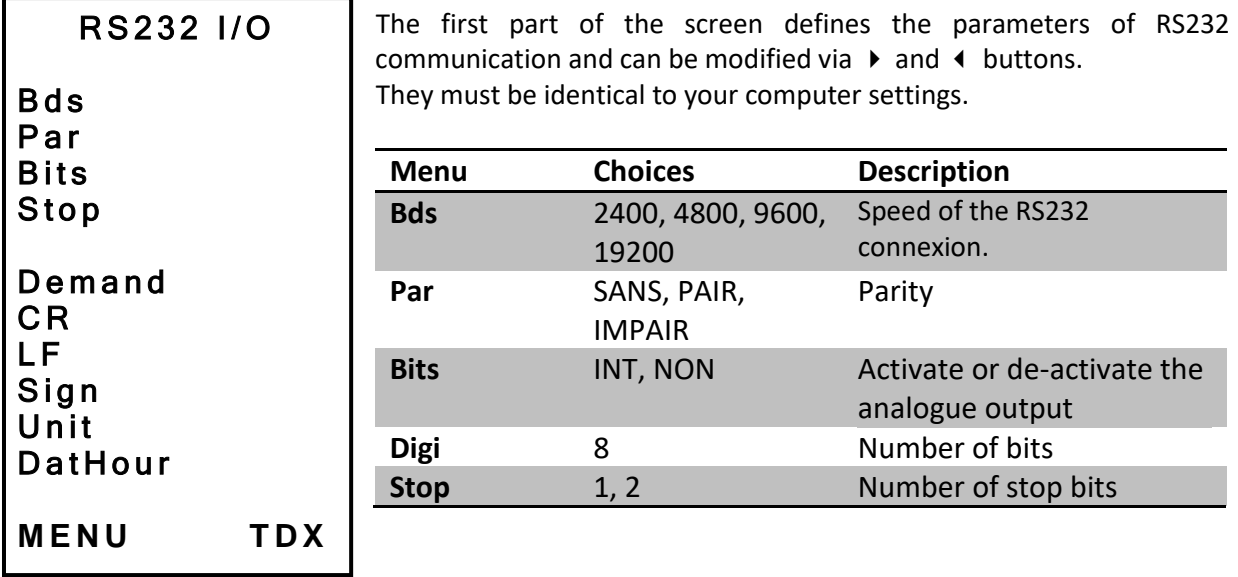

The second part defines the characters sequence sent:

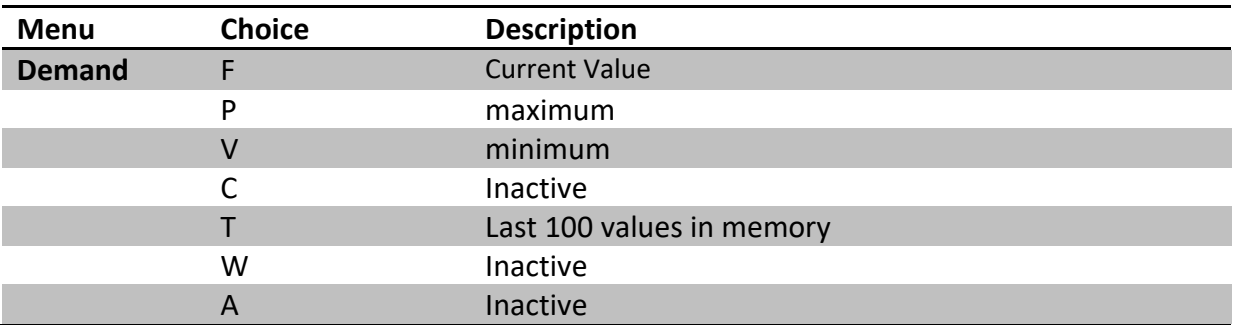

The last part defines the accessories data that you can send:

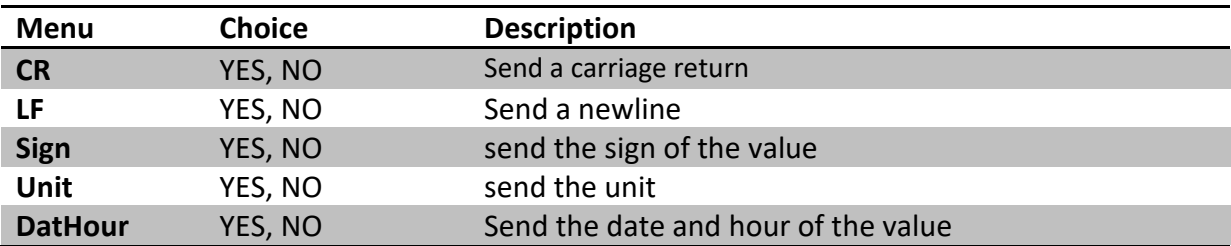

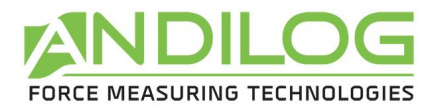

#### <span id="page-12-0"></span>**5. Statistics and memory**

The ANDITORK EASY has a mode called "Statistical" allowing to perform a series a measurements and get quickly the mean and standard deviation.

#### **a. Limitation**

The memory of the torque gauge is limited to 100 measurements; beyond it will be necessary to clear the first results to be able to add new ones.

#### **b. Access**

Access to this mode by: pressing "M" button, moving the cursor down to reach the line called "STATS" and entering the sub-menu by pressing the right arrow TDX button.

#### **c. Display**

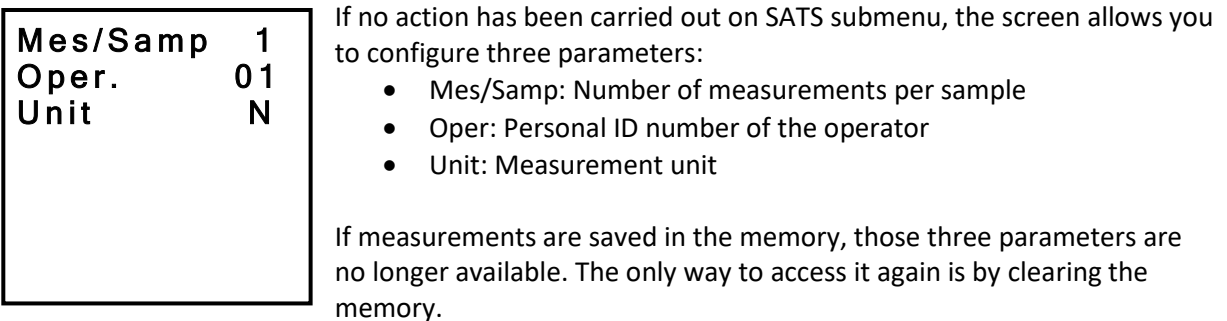

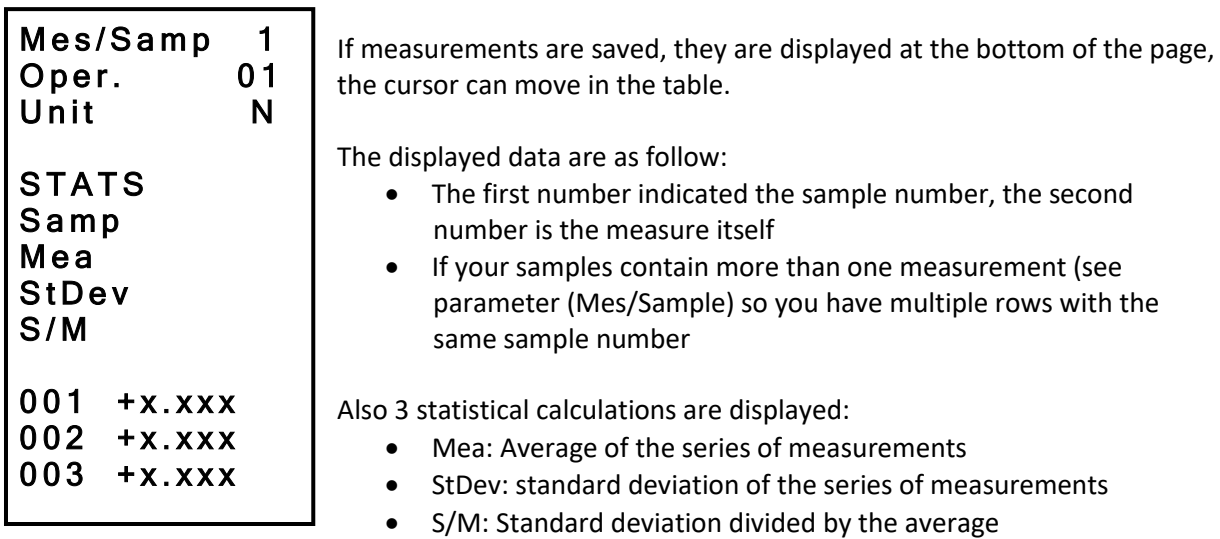

#### **d. Possible actions**

If no data are saved, you can configure the three parameters described above. To do so place the cursor on the parameter and change the settings with the left and right button

If data are saved, you can:

- Review the result, moving the cursor in the table: up and down keys
- Delete the selected sample or the entire series: left button (ZERO)

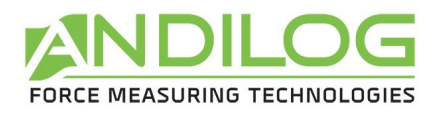

- Send data: right button (TDX)
- **e. How to erase the data memory**

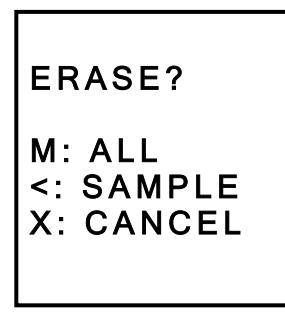

Press the left button (ZERO) to erase the selected sample or the complete set of measurements. If your sample includes several measures, they will be all deleted.

A sub menu is displayed, asking what need to be deleted:

- Clear the selected sample: left (ZERO)
- Clear the entire series: M button
- Do not erase: X button

Note: It is strictly impossible to recover deleted data

#### **f. How to start regarding the peak torque**

To start recording your measurements and using the statistical mode of the maximum values, **press the X button** and you will go directly to the measurement mode. Press the M key to return to the main menu of the ANDITORK without saving.

#### **g. How to save data and tare your gauge**

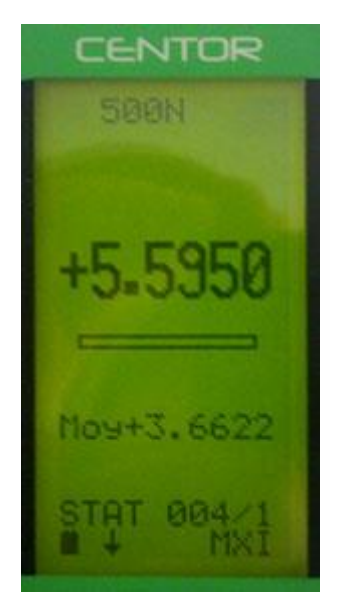

The measurement is performed by applying a torque to the pressure sensor ANDITORK. At any time the maximum is displayed in large characters on line 1. You can if you wish, display the current value instead of the maximum by pressing the top button (MAX).

When a measurement was made press right (TDX) to validate and save or left button (ZERO) to cancel and delete.

Once the measurement is recorded or deleted, the device is ready to perform a new measurement.

When you reach the maximum of 100 values, pressing the right key (TDX) no longer has any effect and a warning s is displayed. The memory is full.

Note that unlike the conventional use of the ANDITORK unit is locked and will remain as you have set throughout your measurements. By pressing the UNIT key will have no effect.

#### h. **Return to the STATS menu**

To return to the STATS sub menu and displayed the results, press the M button. Note: If you turn OFF, the guage will remains in this mode when turn it back ON, and pressing the M key will display the STAT sub menu.

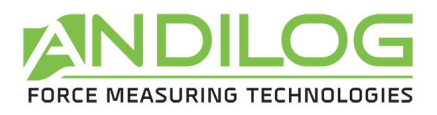

# <span id="page-14-0"></span>**6. System**

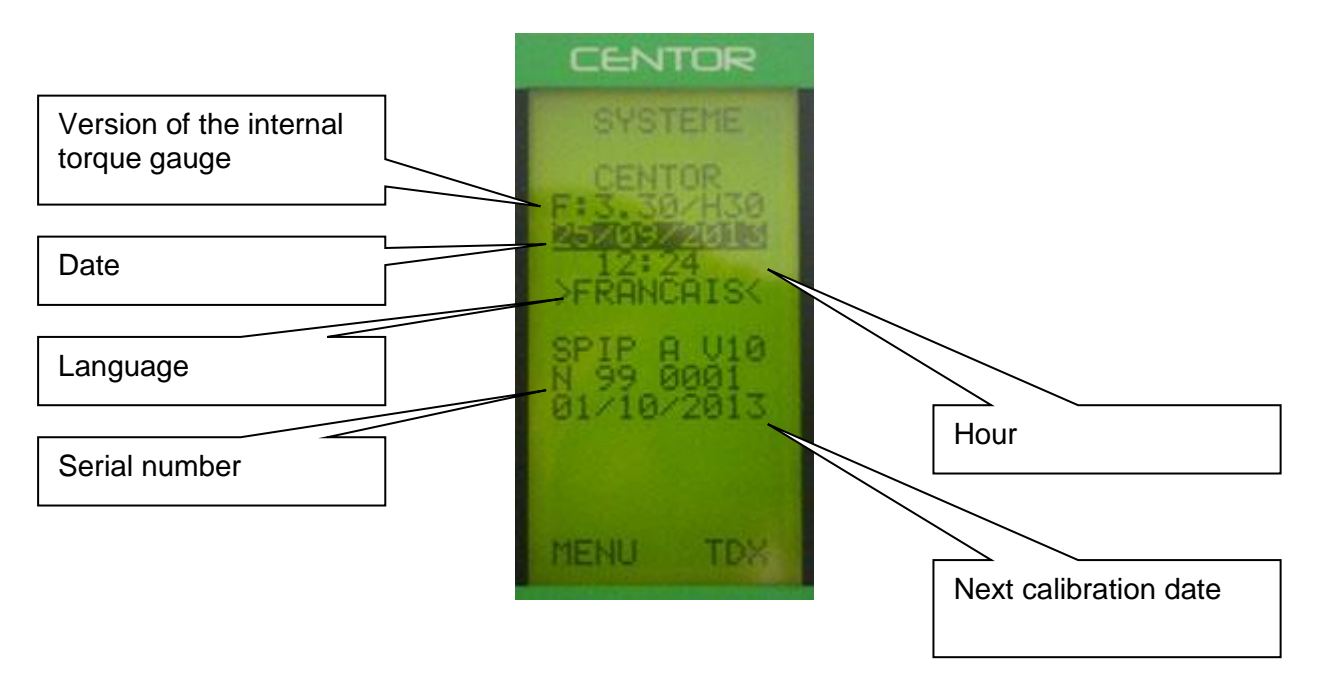

The following settings can be set: Date, Hour and Language

#### <span id="page-15-1"></span><span id="page-15-0"></span>**VI. Associated products**

#### **1. Acquisition software**

ANDILOG TECHNOLOGIES has developed several programs to save and analyse values.

You want to analyse values on a chart: RSIC software has been developed to this.

You want to capture the values graph and use graphics tools: CALIGRAPH software goes further in tests analysis.

#### **2. Interface Cables**

<span id="page-15-2"></span>Several interface cables can be used with ANDITORK EASY torque gauge:

External pedal: allows simulation of a keyboard button

Cable for analogue link (with male-female plugs): links your gauge to another system

Cable for Digimatic link: connect your gauge to a statistical printer

Cable for RS232 /USB link: connect your gauge to a computer using the RS232 output or USB

# <span id="page-16-1"></span><span id="page-16-0"></span>**VII. Appendices**

#### **1. Key action**

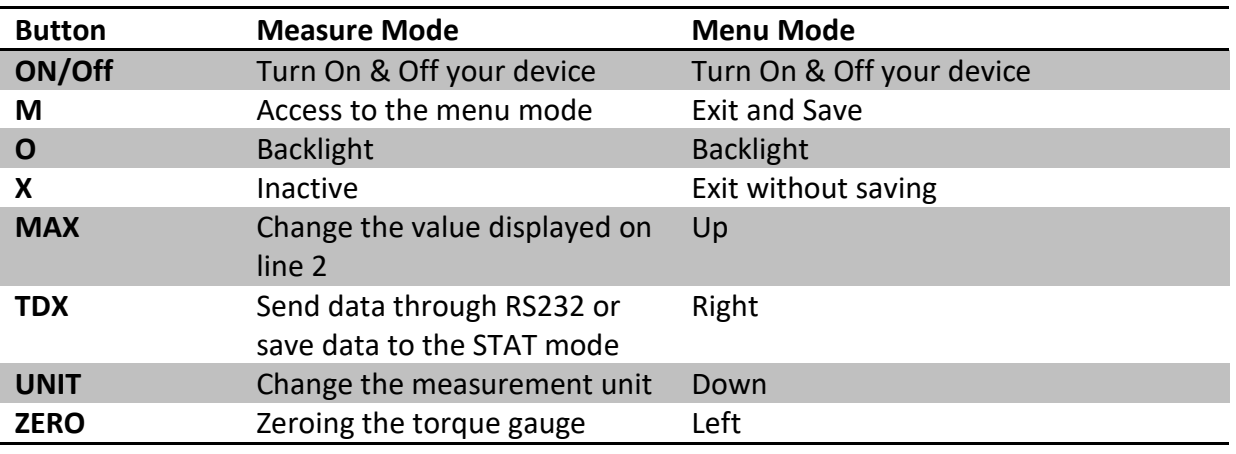

# 2. **Save and load a setting**

<span id="page-16-2"></span>You can store a configuration and reload it at any time. To do so, press the M key to go to the Menu mode then:

- Press ZERO and M to save the configuration
- Press TDX and M to reload the saved configuration
- Press X and M to load the factory configuration

### **3. Error Messages**

<span id="page-16-3"></span>The AUTOTEST screen displays if:

- The device detects a minor or major default when it starts
- In the SYSTEM sub menu, by pressing the keys: M and MAX
- a. Minor defaults
	- Low battery level
	- Calibration is due
	- Backup battery is out of order

Press the MAX key to continue

- b. Major defaults
	- Load cell is out of order: "Off" value is higher than 3%
	- Counter of overload reach its maximum value: "OVERL" value is higher than 10
	- Internal error

Please contact ANDILOG

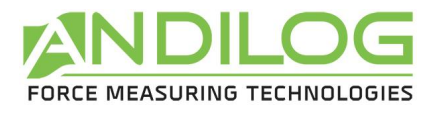

# **4. Factory Settings**

# <span id="page-17-0"></span>**Feature Value**

#### **LIMITS**

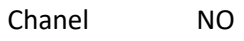

#### **DISPLAY**

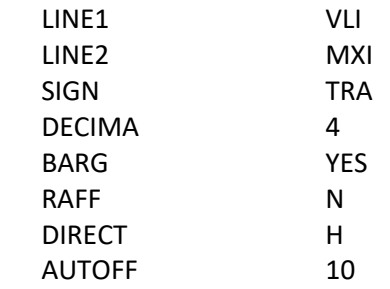

#### **IN/OUT**

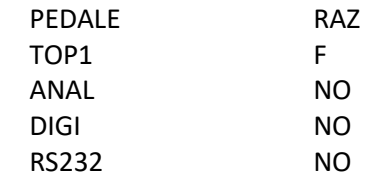

# **RS232**

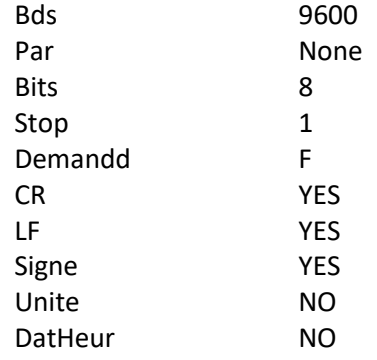

# **5. Connections**

<span id="page-17-1"></span>Detail of connector SubD 15 points of ANDITORK electronic card

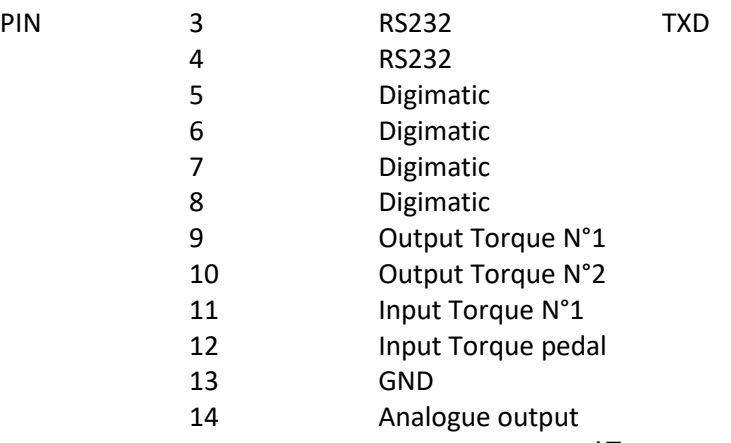